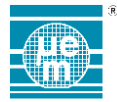

## **FIRMWARE PATCH LOADING**

Product Family: **EM9301** 

Part Number: Keywords:

EM9301

# **Table of Contents**

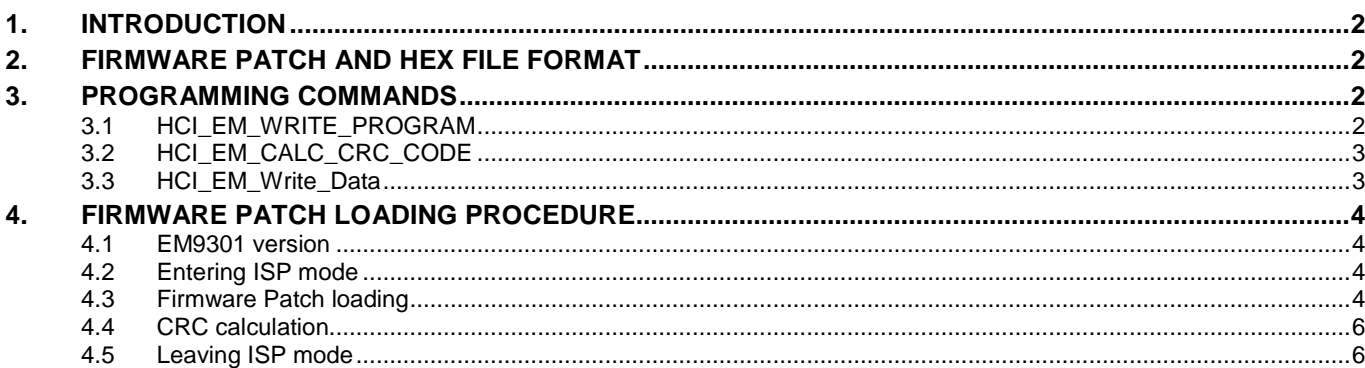

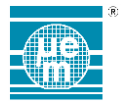

## <span id="page-1-0"></span>**1. INTRODUCTION**

The EM9301 is a low-voltage, low-power, fully-integrated, single-chip Bluetooth Low Energy (BLE) controller featuring a low-power physical layer, a link layer with an embedded security engine, a Host/Controller Interface (HCI).

The link layer is controlled by a BLE internal firmware stored in ROM memory. Some parts of this firmware (up to 6KB) can be changed to modify the system behavior.

This document describes the format of the firmware patch hex file, the HCI commands used for loading and checking the firmware patch, and the CRC algorithm used to ensure the patch data have been successfully loaded.

## <span id="page-1-1"></span>**2. FIRMWARE PATCH AND HEX FILE FORMAT**

The firmware patch for the EM9301 is provided in the hex file with the following format:

**33FFFB 377970 3F3F1C 3EE595**

…

Each line as indicated above consists of 3 parts.

The black part contains 8 bits (two highest bits are always zero) and it is marked as MSB. MSB is the most significant byte in the given line (bits 23..16).

The blue part contains 8 bits and it is marked as B1. B1 is the second least significant byte in the given line (bits 15..8).

The red part contains 8 bits and it is marked as B0. B0 is the least significant byte in the given line (bits 7..0).

## <span id="page-1-2"></span>**3. PROGRAMMING COMMANDS**

For loading firmware patch three dedicated HCI commands are available in EM9301. As defined in [BT spec 4.0], the OGF reserved for vendor specific commands is 0x3F.

## <span id="page-1-3"></span>**3.1 HCI\_EM\_WRITE\_PROGRAM**

The OCF of this command is 0x80. This command is available only in ISP (In System Programming) mode.

Command parameters:

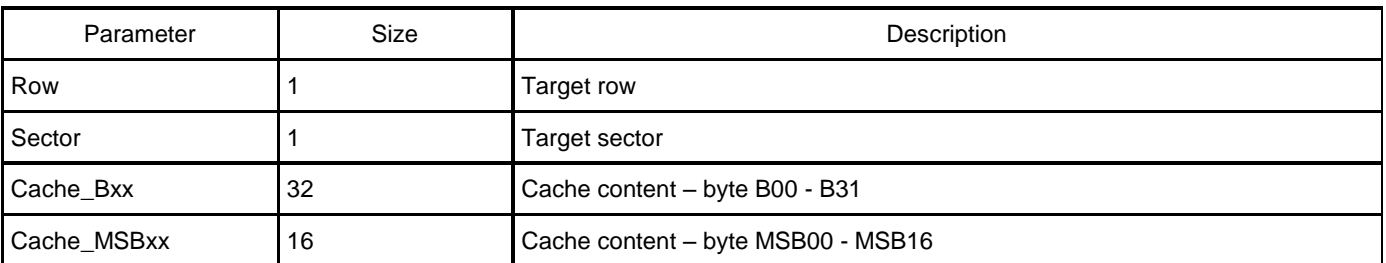

Return parameters:

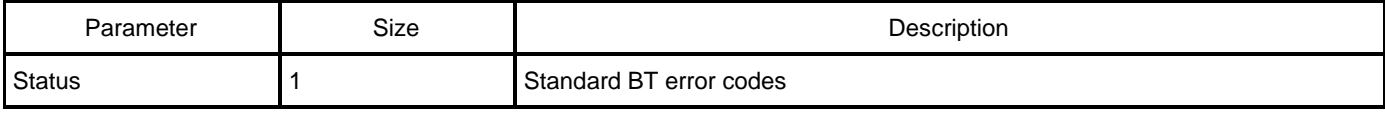

<span id="page-1-4"></span>Returned events: Command Complete

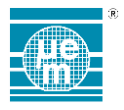

## **3.2 HCI\_EM\_CALC\_CRC\_CODE**

The OCF of this command is 0x81.

This command is available only in ISP (In System Programming) mode.

#### Command parameters:

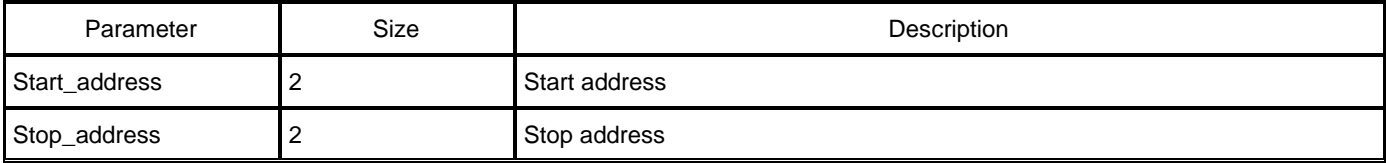

#### Return parameters:

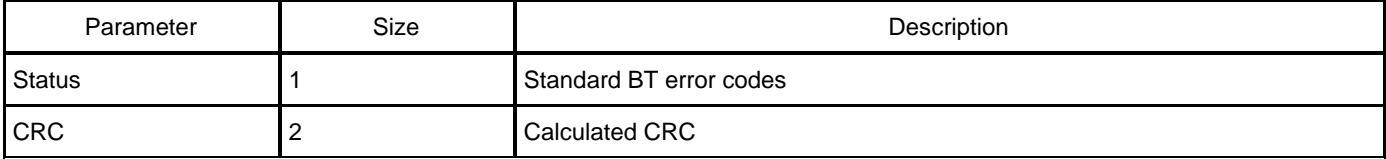

Returned events: Command Complete

## <span id="page-2-0"></span>**3.3 HCI\_EM\_WRITE\_DATA**

The OCF of this command is 0x00.

#### Command parameters:

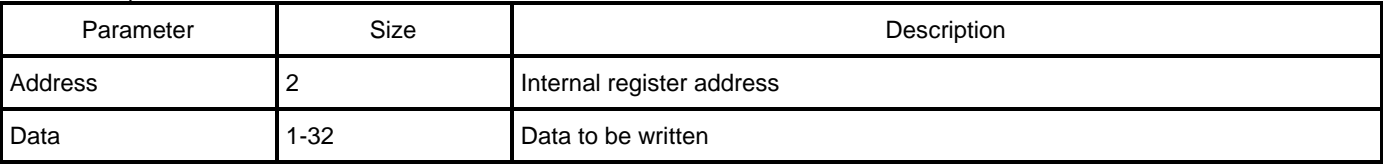

Return parameters:

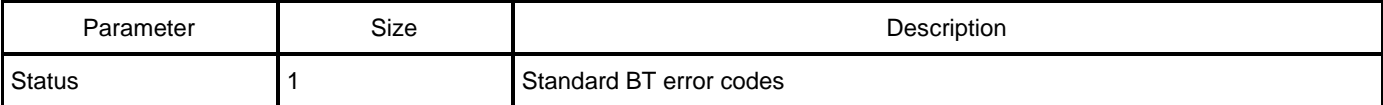

Returned events: Command Complete

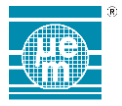

## <span id="page-3-0"></span>**4. FIRMWARE PATCH LOADING PROCEDURE**

The procedure for loading the firmware patch consists in 4 parts:

- 1) Enter ISP mode.<br>2) Load firmware pa
- 2) Load firmware patch.<br>3) Calculate CRC over I
- 3) Calculate CRC over loaded patch.<br>4) Leave ISP mode.
- Leave ISP mode.

The parameters of the HCI command allowing to enter the ISP mode are different between EM9301V02 and EM9301V01/22. It is therefore important to ensure which version of EM9301 is being used.

#### <span id="page-3-1"></span>**4.1 EM9301 VERSION**

The EM9301 is available in three hardware versions:

v01: DCDC version which allows operation on a single 1.5V battery cell

v02: noDCDC version which allows operation on a single 3V battery cell

v22: noDCDC version which allows operation on a single 3V battery or other supplies down to 1.9V

For the differences between those versions, please refer to the EM9301 datasheet, or contact EM Microlectronic.

Those versions are differentiated by the package marking (first 2 digits of the 2<sup>nd</sup> line of the package marking, please refer to the EM9301 datasheet). They can be also identified using the HCI command HCI\_READ\_LOCAL\_VERSION\_INFORMATION:

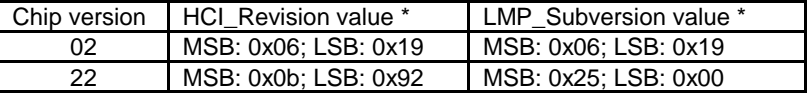

## <span id="page-3-2"></span>**4.2 ENTERING ISP MODE**

The ISP mode is entered by performing following sequence:

- 1) Send HCI command HCI\_EM\_Write\_Data with parameters:
	- -address=0x1FFE
	- -data=0x0000 for EM9301v02.
	- -data=0xAA55 for EM9301v22.
- 2) Wait for Command Complete event (expected return code is 0x00).
- 3) Reset chip by sending HCI\_Reset command or asserting RST pad to '1' for a while.
- 4) Wait for HCI\_Hardware\_Error event (expected error code is 0x80).

## <span id="page-3-3"></span>**4.3 FIRMWARE PATCH LOADING**

16 lines in hex file form one row. One row is the smallest memory element which can be programmed. 64 rows form one sector. The numbering of rows and sectors as follows:

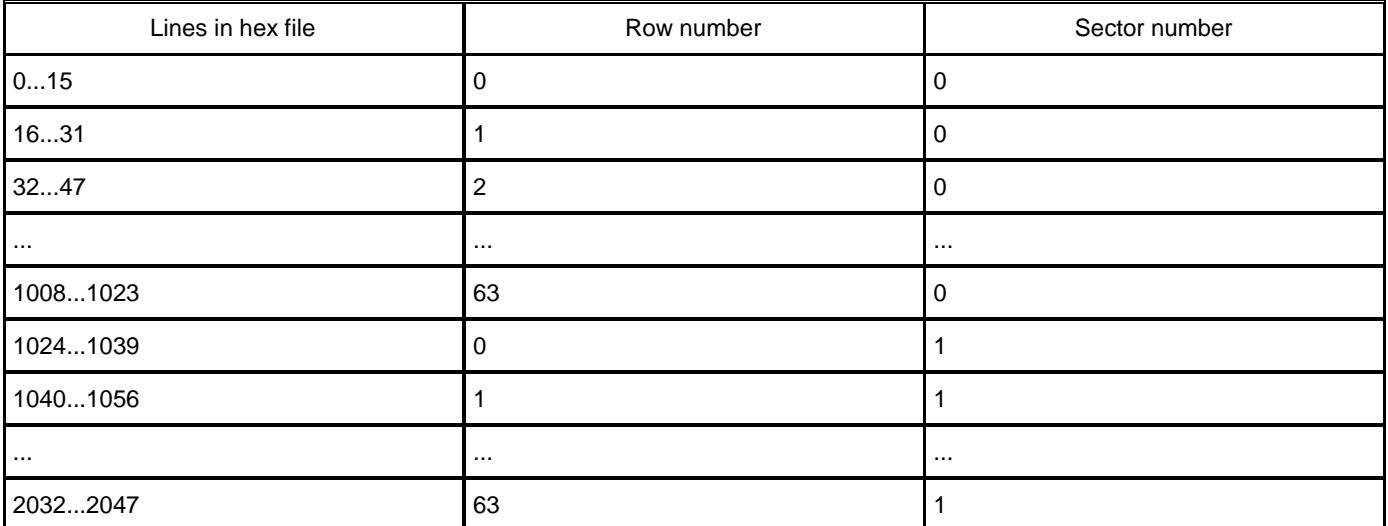

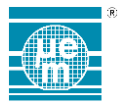

#### **APPLICATION NOTE │EM9301** Subject to change without notice 609019, Version 2.0, 17-August-2015 Copyright @ 2015, www.emmicroelectronic.com

The firmware is loaded by using the HCI\_EM\_Write\_Program command. The parameters of this command shall be formed as follows:

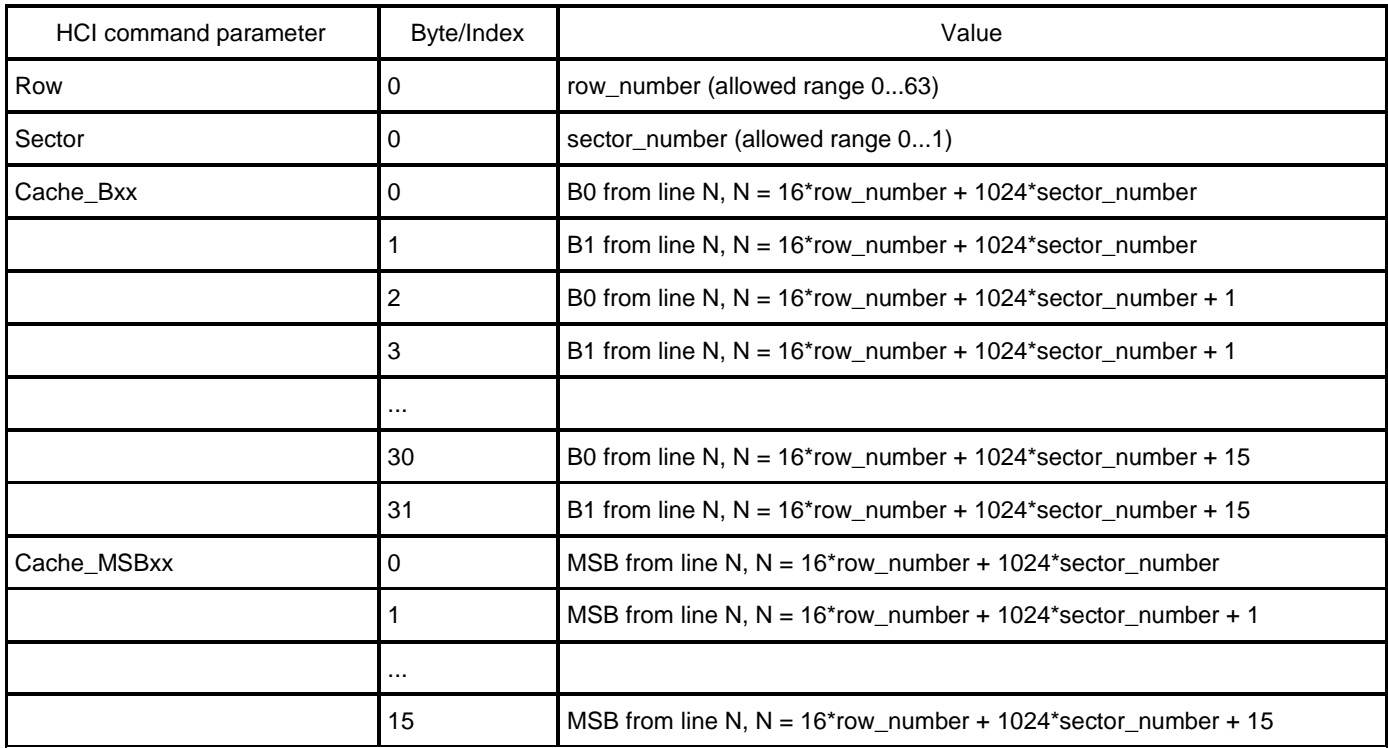

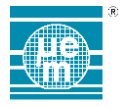

## <span id="page-5-0"></span>**4.4 CRC CALCULATION**

The CRC polynomial used is CCITT X-25 (0x1021) with initial value of 0xFFFF.

The CRC is calculated in the following way:

- 1) CRC value is initialized to value 0xFFFF.<br>2) B0 is submitted to CRC calculator.
- B0 is submitted to CRC calculator.
- 3) B1 is submitted to CRC calculator.<br>4) MSB is submitted to CRC calculat
- 4) MSB is submitted to CRC calculator (even if two most significant bits in MSB are always zero they are also submitted to CRC calculator).
- 5) Loop 2-4 is repeated for other lines from hex file.

There is no padding of data before submitting to CRC calculation, the CRC is updated just for one byte. Submitting data serially means that CRC shift register is shifted 8 times per one byte, and 24 times per one line from hex file.

The CRC calculation using HCI command HCI\_EM\_Calc\_CRC\_Code requires two parameters: Start\_address and Stop\_address. These addresses correspond to line number in hex file.

## <span id="page-5-1"></span>**4.5 LEAVING ISP MODE**

The ISP mode is left by performing following sequence:

- 1) Send HCI command HCI\_EM\_Write\_Data with parameters (address=0x1FFE, data=0x55AA).
- 2) Wait for Command Complete event (expected return code is 0x00).<br>3) Reset chip by sending HCI Reset command or asserting RST pad
- 3) Reset chip by sending HCI\_Reset command or asserting RST pad to '1' for a while.<br>4) Wait for HCI\_EM\_Power\_Mode\_Idle event if chi was reset by RST pad or wait for
- 4) Wait for HCI\_EM\_Power\_Mode\_Idle event if chi was reset by RST pad or wait for Command Complete event related to previously sent HCI\_Reset command.

EM Microelectronic-Marin SA ("EM") makes no warranties for the use of EM products, other than those expressly contained in EM's applicable General Terms of Sale, located at http://www.emmicroelectronic.com. EM assumes no responsibility for any errors which may have crept into this document, reserves the right to change devices or specifications detailed herein at any time without notice, and does not make any commitment to update the information contained herein.

No licenses to patents or other intellectual property rights of EM are granted in connection with the sale of EM products, neither expressly nor implicitly.

In respect of the intended use of EM products by customer, customer is solely responsible for observing existing patents and other intellectual property rights of third parties and for obtaining, as the case may be, the necessary licenses.

**Important note: The use of EM products as components in medical devices and/or medical applications, including but not limited to, safety and life supporting systems, where malfunction of such EM products might result in damage to and/or injury or death of persons is expressly prohibited, as EM products are neither destined nor qualified for use as components in such medical devices and/or medical applications. The prohibited use of EM products in such medical devices and/or medical applications is exclusively at the risk of the customer**